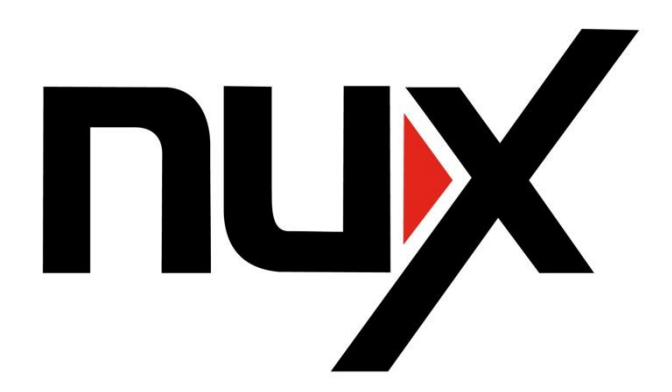

Гитарный процессор

# **MG-20**

ИНСТРУКЦИЯ ПО ЭКСПЛУАТАЦИИ

Благодарим вас за то, что вы выбрали моделирующий гитарный процессор Nux MG-20! MG-20 – один из наиболее простых в использовании гитарных процессоров. Если вы знакомы с классической программой Guitar Rig, можно сказать, что вы уже знаете, как работать с MG-20. Устройство очень удобно для живых концертов. На его панели вы видите все эффекты в цепи и можете быстро и легко включать и выключать модули эффектов, назначать функции контроллеру и педали экспрессии.

MG-20 – это новый уровень технологии Точного моделирования аналоговой схемы (TSAC). Устройство оборудовано 32-битным DSP процессором с плавающей точкой обработки. Алгоритм воспроизводит все до единого нюансы звучания классических усилителей и эффектов. Более 60 моделей эффектов и различные способы вывода сигнала дают вам массу возможностей для творчества вне зависимости от музыкального направления.

# **Что такое TSAC?**

TSAC – Технология точного моделирования аналоговой схемы. С 1950-х годов музыканты используют аналоговые приборы, создавая всеми любимое винтажное звучание инструментов. Аудио сигнал проходит через различные электронные устройства: резисторы, конденсаторы, транзисторы и лампы. Все эти устройства взаимодействуют друг с другом для того, чтобы получился особенный ЗВУК. Технология TSAC с помощью микросхем цифровой обработки сигнала виртуально воспроизводит реальную аналоговую схему и точно эмулирует то самое винтажное звучание!

### **Характеристики**

- Большой цветной LCD TFT дисплей (2,4 дюйма)
- Драм-машина и лупер
- Встроенный тюнер
- Кнопки модулей эффектов для быстрой настройки звучания
- Педаль экспрессии
- Ножной переключатель-контроллер
- Более 60 моделей эффектов
- 36 заводских пресетов и 36 пользовательских
- Различные способы вывода сигнала
- USB-порт для загрузки обновлений

### *Copyright*

*Copyright 2014 Cherub Technology Co. Все права соблюдены. NUX и MG-20– торговые марки Cherub Technology Co. Наименования других товаров, смоделированных в этом продукте, являются торговыми марками соответствующих компаний, не относящихся к Cherub Technology Co, и не связанных с ней, в т.ч. договором эндорсмента.*

### *Точность*

*Несмотря на то, что предприняты все усилия, чтобы данная инструкция была максимально точной и информативной, Cherub Technology Co. не является заверителем или гарантом ее содержимого.*

### **ОБРАТИТЕ ВНИМАНИЕ НА ВАЖНЫЕ ПРАВИЛА ТЕХНИКИ БЕЗОПАСНОСТИ! ПЕРЕД ПОДКЛЮЧЕНИЕМ ПРОЧТИТЕ ИНСТРУКЦИЮ!**

**ПРЕДУПРЕЖДЕНИЕ:** Во избежание пожара или удара электротоком, не используйте устройство под дождем или в условиях повышенной влажности.

**БУДЬТЕ ОСТОРОЖНЫ:** Во избежание удара электротоком, не вскрывайте устройство и не пытайтесь его самостоятельно отремонтировать. При необходимости ремонта обратитесь к квалифицированному специалисту сервисного центра.

Изображение молнии в треугольнике означает опасность удара электротоком, а также обращает ваше внимание на информацию о рабочем напряжении и риске получения электрошока.

Изображение восклицательного знака в треугольнике означает «Осторожно!» Пожалуйста, читайте информацию, следующую за такими знаками.

1. Используйте только прилагаемый блок питания или шнур. Если вы не знаете мощность вашей электросети, уточните в энергокомпании.

2. Не оставляйте устройство вблизи источников тепла, таких как радиаторы, обогреватели, батареи и другие отопительные приборы.

3. Не допускайте попадания внутрь корпуса устройства посторонних объектов или жидкостей.

4. Не пытайтесь ремонтировать устройство самостоятельно, поскольку вскрытие или демонтаж корпуса может привести к удару электротоком. При необходимости ремонта обратитесь к квалифицированному специалисту сервисного центра.

5. При любых повреждениях устройства обращайтесь к квалифицированному специалисту сервисного центра. К таким случаям относятся, к примеру, повреждение шнура или вилки, попадание жидкости или посторонних предметов внутрь устройства, использование устройства под дождем или в условиях повышенной влажности, падение, а также сбои в работе устройства.

6. Отключайте блок питания, если не собираетесь использовать устройство в ближайшее время. Не наступайте на шнур и следите за тем, чтобы он не был передавлен, в особенности в местах соединения с вилкой и с самим устройством.

8. Помните, что длительное прослушивание музыки на большой громкости может привести к необратимому снижению или потере слуха. Берегите свое здоровье!

### *Следуйте данным указаниям и предупреждениям! СОХРАНИТЕ ЭТУ ИНФОРМАЦИЮ!*

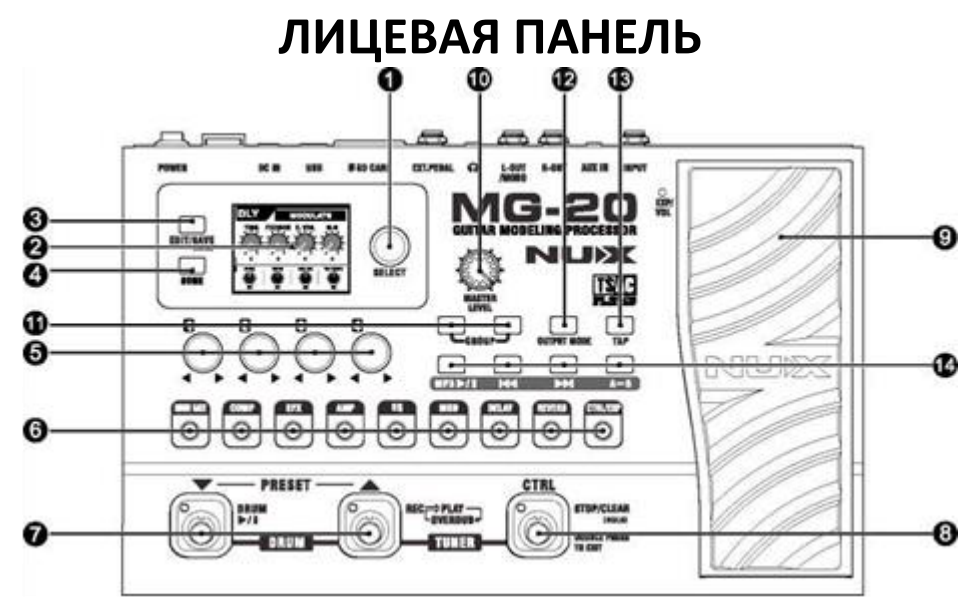

### **1. SELECT**

Выбор эффектов, страниц пресетов и т.д.

### **2. Дисплей**

Отображает пресеты, панели управления эффектами, интерфейсы драм-машины и лупера, и другие страницы.

### **3. EDIT/SAVE**

Кнопка используется для входа в режим редактирования/Edit и сохранения пресетов/Save.

### **4. HOME**

Возвращение в режим пресетов из любого меню .

### **5. PARAMETER**

Регуляторы параметров эффектов.

### **6. Кнопки EFFECTS MODULE**

Набор кнопок, повторяющий реальную цепь сигналов гитарных эффектов. В режиме Edit с помощью любой из этих кнопок можно войти в модуль эффекта.

### **7. Ножные переключатели PRESET**

Используются для включения пресетов. Одновременное нажатие обоих переключателей – вход в интерфейс драм-машины и лупера.

### **8. Ножной переключатель CTRL**

Многофункциональный переключатель, который может использоваться для включения/выключения эффектов, громкости, MP3-плейера, а также для установки темпа TAP tempo.

### **9. Педаль EXP/VOL**

Используется для регулирования громкости или как педаль экспрессии для управления Wah, Whammy, скоростью модуляции и т.д.

### **10. MASTER LEVEL**

Регулятор общей громкости MG-20.

### **11. Кнопки GROUP**

Используются для быстрого переключения номера пресета в режиме Preset

### **12. OUTPUT MODE**

Кнопка выбора устройства, на которое нужно вывести аудио сигнал MG-20. Если способ вывода выбран правильно, звучание получается отличным.

### **13. TAP**

Ритмичными нажатиями этой кнопки задается темп модуляции эффектов, дилэя и драм-машины.

### **14. Кнопки MP3**

# **ЗАДННЯ ПАНЕЛЬ И СПОСОБ ПОДКЛЮЧЕНИЯ**

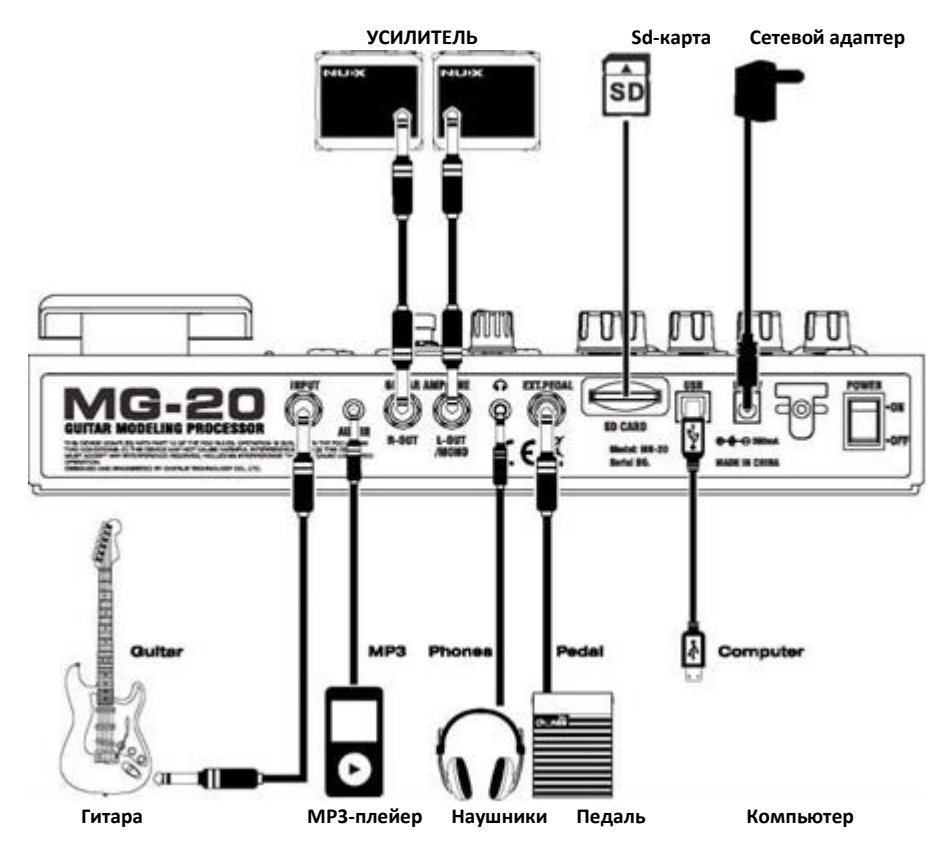

**1. INPUT**

**Вход для подключения гитары.**

**2. AUX IN**

**Вход для подключения плейера или драм-машины. Звук будет воспроизводиться через выходы MG-20.** 

**3. R-OUT & L-OUT/MONO**

**Основные выходы для подключения к усилителям или микшерному пульту. Для стерео эффекта подключите 2 усилителя. Для моно эффекта используйте левый выход L-OUT/MONO.**

**4. HEADPHONES** 

**Стерео выход для наушников.**

**5. EXT. PEDAL** 

**Вход для подключения дополнительной педали Cherub WTB-004 для переключения пресетов.**

**6. SD CARD** 

**Порт для SD-карты. Вы можете воспроизводить музыку с SD-карты с помощью встроенного MP3 плейера MG-20.**

**7. USB** 

**USB-порт для загрузки новых версий программного обеспечения.** 

**8. DC** 

**Вход для подключения сетевого адаптера.** 

**Примечение: Используйте ТОЛЬКО прилагающийся к устройству сетевой адаптер или –**

**опционально – адаптер NUX ACD-008. Подключение другого адаптера может вызвать помехи или повредить устройство.** 

**9. POWER** 

**Выключатель питания.**

# **РЕЖИМ ПРЕСЕТОВ И РЕЖИМ РЕДАКТИРОВАНИЯ**

**При запуске MG-20 по умолчанию включается режим Пресетов/Preset.**

**Чтобы войти в режим Редактирования/Edit, нажмите кнопку EDIT/SAVE. Теперь вы можете создавать и сохранять свои варианты звучания.**

**Для возвращения в режим Preset, нажмите HOME.**

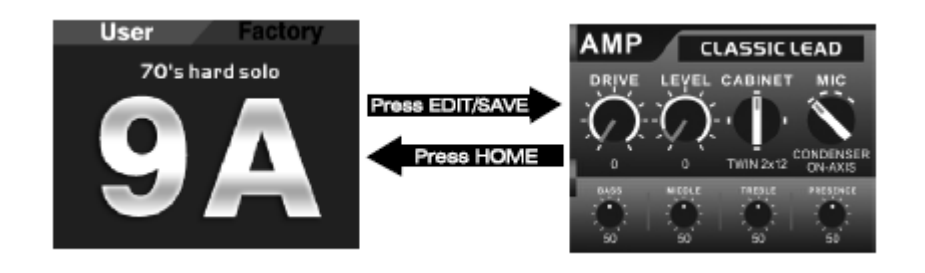

# **Создание собственных настроек**

Редактирование настроек с MG-20 так же просто, как и обычный стомп-бокс!

• Вход в режим редактирования/ Edit и редактирование модулей эффектов

Для входа в режим Edit нажмите EDIT/SAVE.

9 кнопок модулей эффектов показывают цепь сигналов гитарных эффектов.

В режиме Edit нажмите любую из этих кнопок, чтобы войти в модуль соответствующего эффекта. Повторное нажатие этой же кнопки включит эффект; на кнопке загорится индикатор включения. Чтобы выключить эффект, нажмите кнопку в третий раз; индикатор включения потухнет.

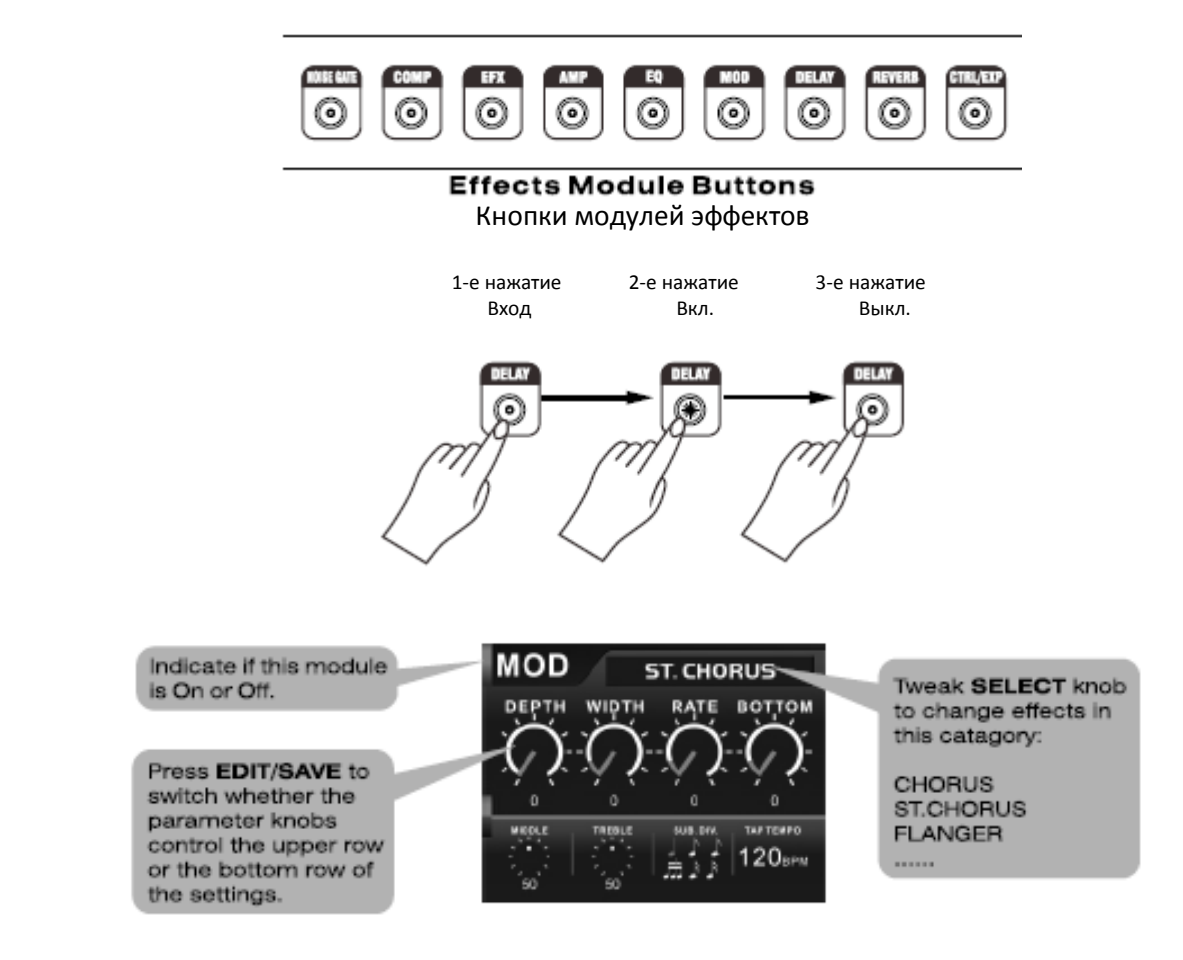

- **1. Индикатор включения/выключения модуля**
- **2. Регуляторы используются как для верхнего, так и для нижнего ряда параметров. Для переключения между рядами нажмите кнопку EDIT/SAVE.**
- **3. С помощью регулятора SELECT меняются эффекты в этой категории: Chorus, St.Chorus, Flanger…**

### •Позиция эффектов модуляции в цепи

По умолчанию модуль MOD (эффекты модуляции) следует за EQ. Вы можете поставить его перед EFX. Чтобы установить модуль MOD перед EFX, нажмите кнопку **MOD** и удерживайте в течение 2 секунд**.**  Теперь, когда модуль **MOD** будет включен, индикатор на его кнопке будет мигать.

Исходная позиция

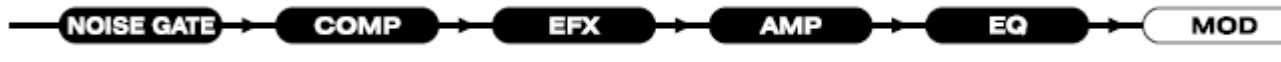

Для изменения позиции MOD нажмите кнопку **MOD** и удерживайте в течение 2 секунд**.**

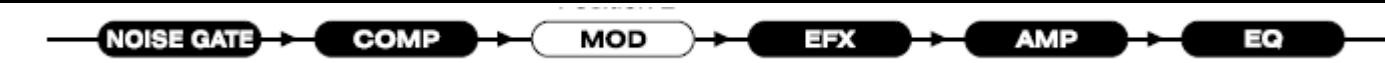

**ПРИМЕЧАНИЕ: Когда MOD установлен перед EFX, стерео эффекты недоступны. Позиция MOD сохраняется в пресетах.** 

### Функции ножного переключателя CTRL и педали EXP

MG-20 оборудован ножным переключателем-контроллером CTRL и педалью экспрессии EXP/VOL, что дает вам потрясающие возможности регулирования звука во время выступления!

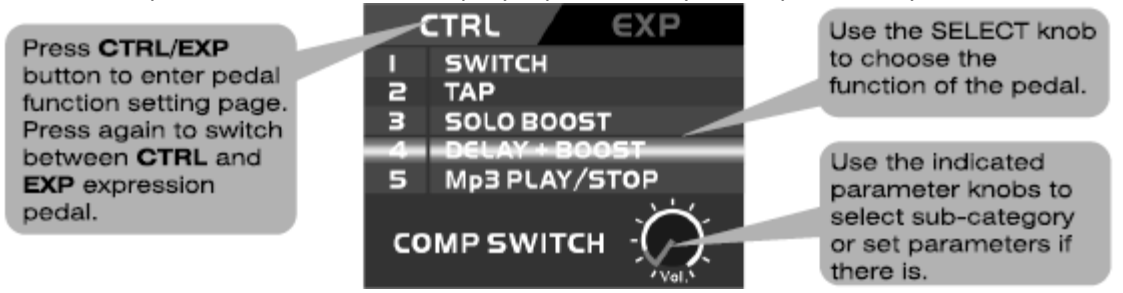

- 1. Нажмите CTRL/EXP, чтобы войти в меню установки функций педалей. Нажмите эту же кнопку еще раз, чтобы выбрать CTRL или EXP.
- 2. С помощью регулятора SELECT выберите нужную функцию.
- 3. С помощью указанных регуляторов параметров выберите подкатегорию или установите

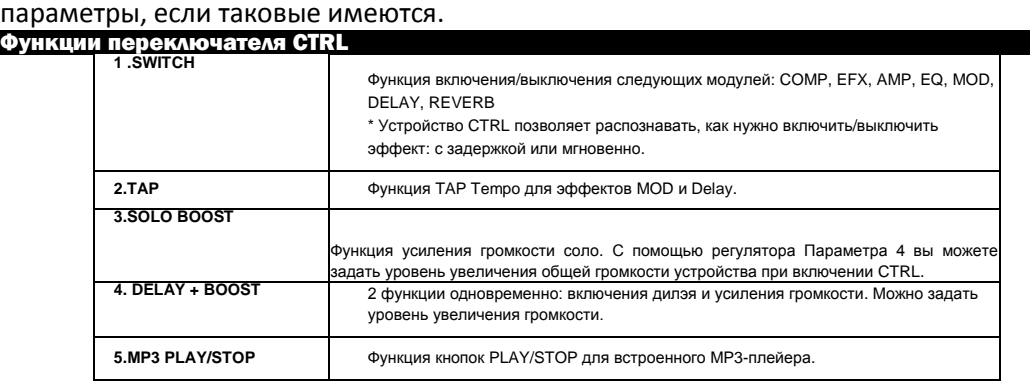

Для переключения между 2-мя режимами работы педали EXP/VOL – экспрессией и громкостью, поставьте ногу на педаль и нажмите с небольшим усилием на ее верхнюю часть (под большим пальцем). Когда педаль находится в режиме Expression, горит индикатор EXP.

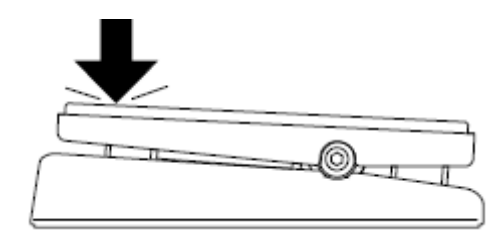

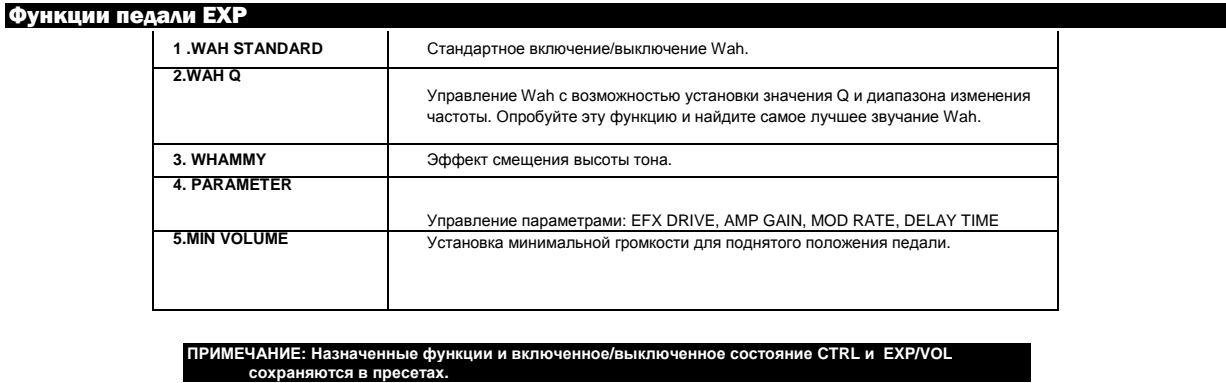

### **Сохранение пользовательских пресетов**

Как только вы найдете звучание, которое вам нравится, сохраните его как пресет.

-Чтобы войти в меню редактирования каталога пресетов, нажмите и удерживайте кнопку **EDIT/SAVE**.<br>-С помощью регулятора **SELECT** или ножных переключателей PRESETV^ выберите номер пресета, под которым вы хотите<br>- сохранить н удалить символ, поверните ручку против часовой стрелки; с каждым поворотом ручки символы будут удаляться справа

налево. -Для выбора букв используйте **PARAMETER 2**.

- Нажмите **EDIT/SAVE**, чтобы подтвердить сохранение, или **HOME**, чтобы выйти без сохранения.

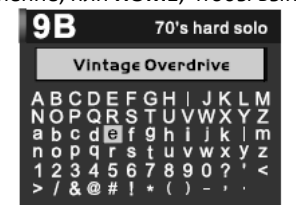

### **Использованиепресетов**

В режиме Preset вы можете выбирать пресеты, нажимая на ножные переключатели PRESET ▼^ или поворачивая ручку SELECT. Кроме того, можно использовать кнопки или дополнительную педаль для быстрого пролистывания групп. В режиме Preset вы также можете легко редактировать и включать/выключать любые модули эффектов, нажимая кнопки Effects Module, и кроме того, менять функции CTRL и EXP. Это так же просто, как включать и выключать стомп-бокс на педалборде.

Для сохранения изменений нажмите и удерживайте в течение 2 секунд кнопку EDIT/SAVE, для отмены сохранения включите любой другой пресет.

#### Пример

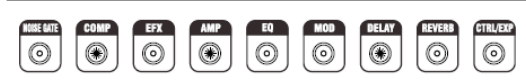

Compressor, Amp Simulator, и Delay включены и находятся в цепи сигналов. Остальные эффекты выключены.

### **Способвывода сигнала**

Аудио сигнал MG-20 может выводиться на различные устройства, и если способ вывода выбран правильно, звучание будет отличным. Нажмите кнопку **OUTPUT MODE** и с помощью ручки **SELECT** выберите устройство, на которое нужно вывести сигнал.

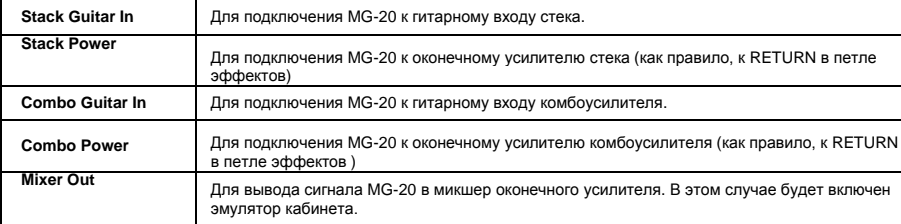

ПРИМЕЧАНИЕ: Способ вывода сигнала можно поменять в любой момент. Это общая настройка, не сохраняемая в пре

### **Драм-машина и лупер**

MG-20 оборудован встроенной драм-машиной с 81 ритмическим рисунком и лупером с возможностью записи до 60 секунд.

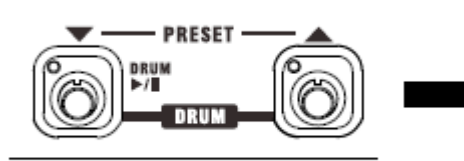

Stomp on both PRESET switches at same time to enter the Drum & Looper page.

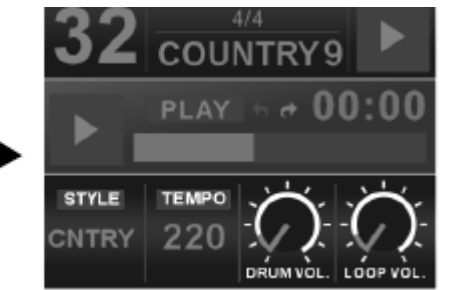

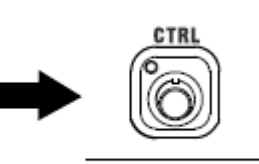

Double press the CTRL switch to exit.

Для входа в меню драм-машины и лупера, нажмите оба ножных переключателя PRESET одновременно. Для выхода нажмите дважды CTRL.

#### **Драм-машина**

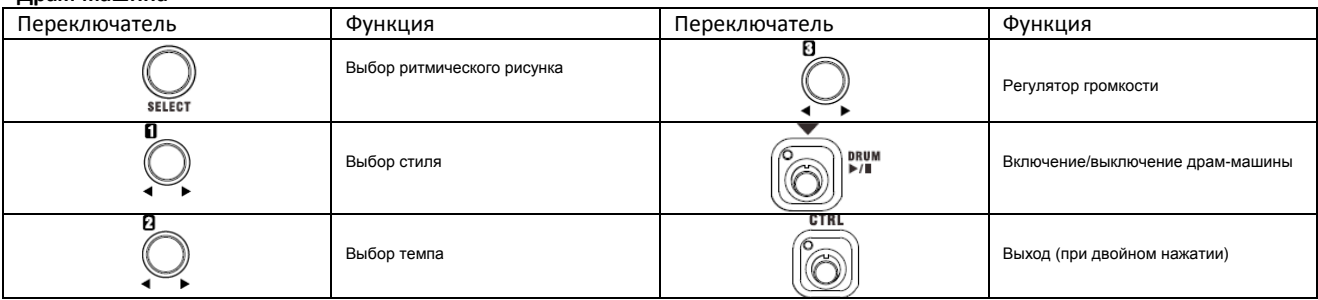

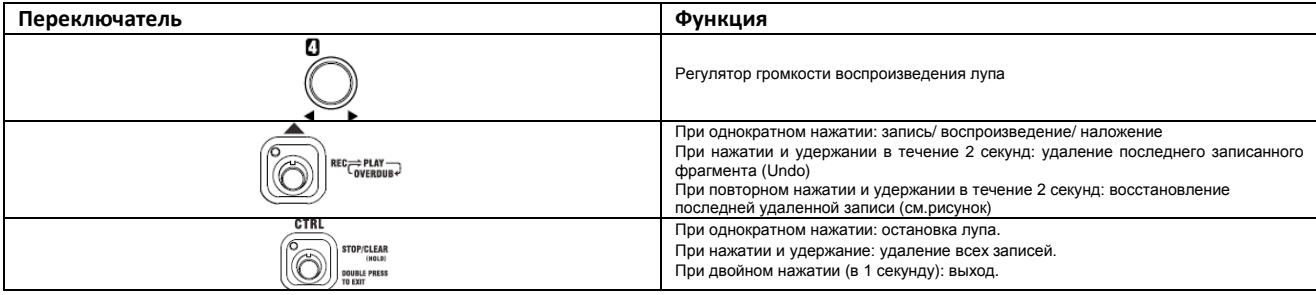

Во время создания лупов вы легко можете выйти в режим **Preset** или **Edit,** нажав дважды ножной переключатель **CTRL**, поменять тембр гитары, а затем снова вернуться в меню **Drum & Looper** и продолжить работу с лупером.

> **ПРИМЕЧАНИЕ: Вы можете использовать барабанные паттерны в качестве основы для лупов, но Драммашина и лупер – это отдельные модули, и барабанная партия не может быть записана вместе с лупом.**

## **MP3-плейер**

Встроенный MP3-плейер позволяет воспроизводить музыку с SD-карты. Поддерживаются файлы MP3 и большая часть WAV и WMA.

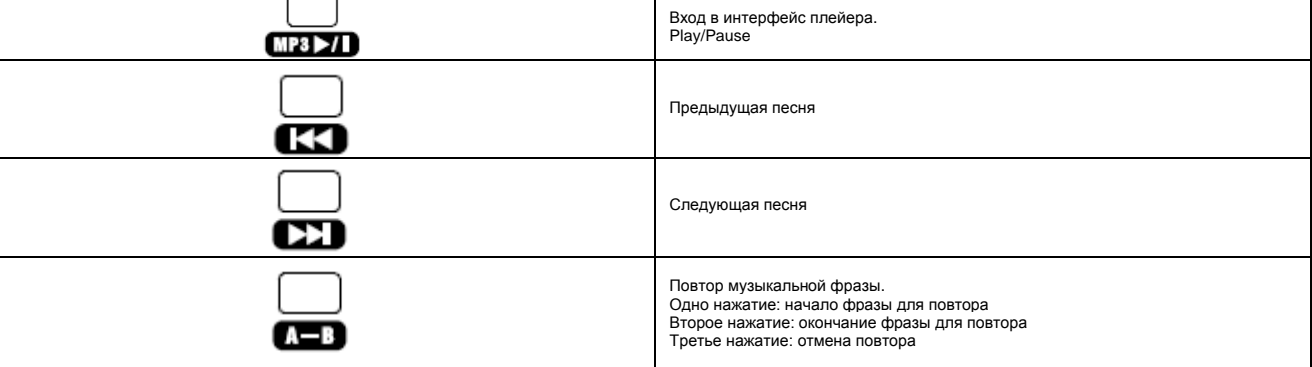

Кроме того, вы можете поменять скорость воспроизведения без смены тональности. Это удобно, если нужно немного замедлить темп, чтобы разобрать фрагмент.

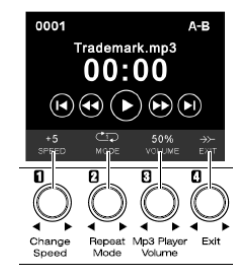

ПРИМЕЧАНИЕ: Вы можете задать ножному переключателю **CTRL** функции Play/Stop для встроенного MP3-плейера.

(См.: Назначение функций переключателя CTRL и педали EXP)

### **Тюнер**

Чтобы войти в режим Тюнера, нажмите одновременно ножные переключатели **PRESET** и **CTRL**.

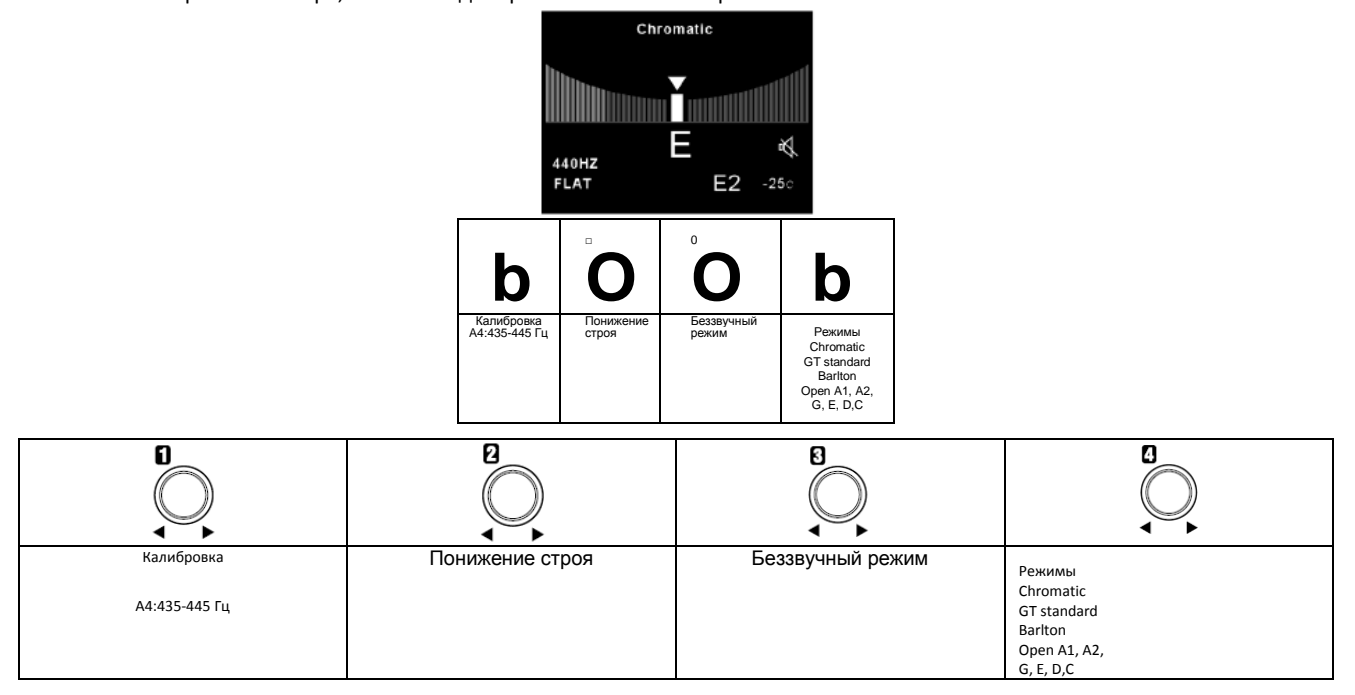

Для беззвучной настройки нажмите ножной переключатель **PRESETS**. Для смены режима настройки - **PRESET^**. Для выхода из меню тюнера – дважды за секунду нажмите ножной переключатель **CTRL**.

## **ВОССТАНОВЛЕНИЕ ЗАВОДСКИХ НАСТРОЕ**

- Нажмите одновременно кнопки **EDIT/SAVE и HOME** для входа в меню **SETUP**.
- С помощью ручки **SELECT** выберите **FACTORY RESTORE** и нажмите **EDIT/SAVE**.
- Любой из кнопок **GROUP** выберите **YES .**
- Нажмите **EDIT/SAVE,** чтобы подтвердить восстановление настроек и выйти из меню.

ПРИМЕЧАНИЕ: все пользовательские пресеты и настройки будут удалены.

## **КАЛИБРОВКА ПЕДАЛИ ЭКСПРЕССИИ**

- Нажмите одновременно кнопки **EDIT/SAVE и HOME** для входа в меню **SETUP**.
- С помощью ручки **SELECT** выберите **PEDAL CALIBRATION** и нажмите **EDIT/SAVE**.
- 1 .Отожмите педаль **EXP** до упора, чтобы она оказалась в поднятом положении, а затем нажмите ножной переключатель PRESETV.
- 2. Нажмите на педаль **EXP** вниз до упора, а затем ножной переключатель **PRESET** ▼.
- 3. Нажмите на педаль EXP с усилием вниз; на дисплее появится пороговое значение.
- Чем сильнее вы нажимаете на педаль, тем выше это значение. Если вы зададите высокое пороговое значение, вам необходимо будет сильнее давить на педаль, чтобы переключиться с управления экспрессией на управление громкостью.
- 
- 4. Нажмите **PRESET**▼, чтобы сохранить настройки. 5. Если вы хотите изменить настройки, повторите описанные шаги, начиная с 1-го. Для возврата в режим Preset нажмите кнопку **HOME** несколько раз.

### **Выбор языка. Информацияоверсииустройства.**

•Нажмите одновременно кнопки **EDIT/SAVE** и **HOME** для входа в меню **SETUP**. С помощью ручки **SELECT** выберите LANGUAGE SETTING или VERSION INFORMATION.

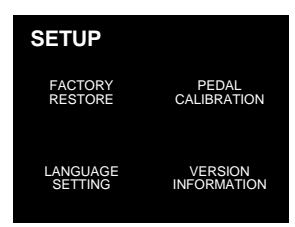

• Нажмите **EDIT/SAVE** для входа в меню.

- Следуйте инструкциям на дисплее.
- Нажмите **HOME** несколько раз для возврата в режим Preset.

### **Технические параметры**

•Частота семплирования: 44.1 кГц Входное сопротивление: -20 дБ

Динамический диапазон: 110 дБ •Вес: 3.15 кг

•АЦ/ЦА преобразование: 24 бита Выходное сопротивление: -10 дБ Частотная характеристика: 20 Гц-20кГц +1дБ •Питание: DC 9B ©-G-© •Коэффициент нелинейных искажений+шум: -93дБ(<0.003%) Размеры: длина – 330 мм; ширина – 210 мм; высота – 83 мм

FAT

#### **МЕРЫ ПРЕДОСТОРОЖНОСТИ**

1. НЕ используйте устройство при слишком высоких, или наоборот, минусовых температурах, а также в условиях повышенной влажности.

- 2. НЕ подвергайте устройство прямому попаданию солнечных лучей.
- 3. НЕ разбирайте устройство самостоятельно.
	- Сохраните эту инструкцию для дальнейшего использования